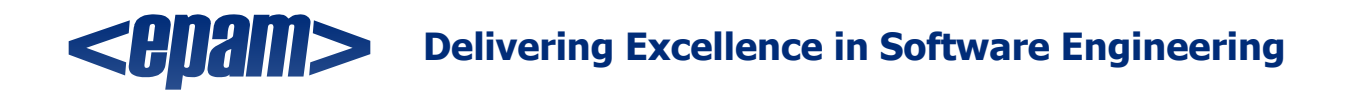

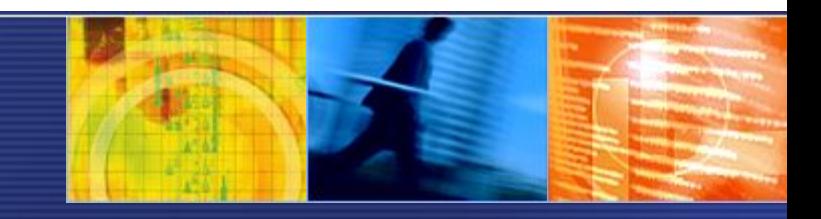

### JUnit

### Краткий обзор JUnit / JUnit 4

® 2006. EPAM Systems. All rights reserved.

**Юнит-тестирование** (unit testing) — процесс B программировании, позволяющий проверить на корректность отдельные модули исходного кода программы. Идея состоит в том, чтобы писать тесты для каждой нетривиальной функции или метода. Это позволит достаточно быстро проверить, не привело ли очередное изменение кода к регрессии, то есть к появлению ошибок в уже написанных и оттестированных местах программы, а также облегчает локализацию и устранение таких ошибок.

http://ru.wikipedia.org/wiki/Юнит-тестирование

разработки Разработка через тестирование - процесс программного обеспечения, предусматривает который написание и автоматизацию модульных тестов еще до момента написания соответствующих классов или модулей. Это гарантирует, что все обязанности любого элемента программного обеспечения определяются еще до того, как они будут закодированы.

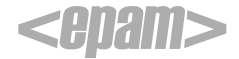

### **• Поощрение изменений**

– Юнит-тестирование позже позволяет программистам проводить рефакторинг, будучи уверенными, что модуль попрежнему работает корректно (регрессионное тестирование). Это поощряет программистов к изменениям кода, поскольку достаточно легко проверить, что код работает и после изменений.

### **• Упрощение интеграции**

– Юнит-тестирование помогает устранить сомнения по поводу отдельных модулей и может быть использовано для подхода к тестированию «снизу вверх»: сначала тестируются отдельные части программы, затем программа в целом.

### **• Документирование кода**

– Юнит-тесты можно рассматривать как «живой документ» для тестируемого класса. Клиенты, которые не знают, как использовать данный класс, могут использовать юнит-тест в качестве примера.

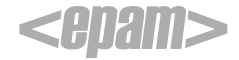

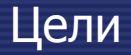

### Отделение интерфейса от реализации

– Поскольку некоторые классы могут использовать другие тестирование отдельного класса часто классы, распространяется на связанные с ним. Например, класс пользуется базой данных. В ходе написания теста программист обнаруживает, что тесту приходится должен выходить за границу класса. В результате<br>разработчик-абстрагируется от соединения с базой данных и реализует этот интерфейс, используя свой собственный минимизируя зависимости в системе.

### Баг-трэкинг

– В случае обнаружения бага для него можно (даже рекомендуется) создать тест для выявления повторения подобной ошибочной ситуации при последующем изменении кода.

# **• JUnit Java < 1.5.0 Наследуем и расширяем классы**

# **• JUnit 4**

**Java ≥ 1.5.0 Используем аннотации**

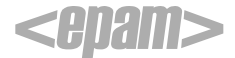

**Первое соглашение** заключается в том, что в JUnit неявным образом требуется, чтобы имя любого метода, предназначенного для функционирования в качестве логического теста, начиналось с префикса *test*. Любой метод, имя которого начиналось с этого префикса, например, **testUserCreate**, исполняется в соответствии с хорошо описанным процессом тестирования, который гарантирует исполнение соответствующей фикстуры (fixture) как до, так и после этого тестового метода.

**Второе соглашение**, позволяющее среде JUnit распознавать нужный объект – класс, содержащий тесты – заключается в том, что сам этот класс должен являться расширением класса **TestCase** среды JUnit (или некоторым производным от него).

 *}* 

*}*

*…*

*public class ClassToTest { static public int increment(int a) { return a++;* 

*import junit.framework.\*;*

 *}*

 *} }* 

```
public class TestClassToTest extends TestCase { 
  public TestClassToTest (String name) { 
   super(name);
```

```
 public void testIncrement() { 
     int result = ClassToTest.increment(2); 
     assertEquals(result , 3);
```
*… public static void main(String[] args) { TestRunner runner = new TestRunner(); TestSuite suite = new TestSuite(); suite.addTest(new TestClassToTest ("testIncrement")); runner.run(suite); }* 

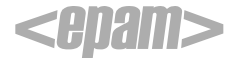

JUnit - UML

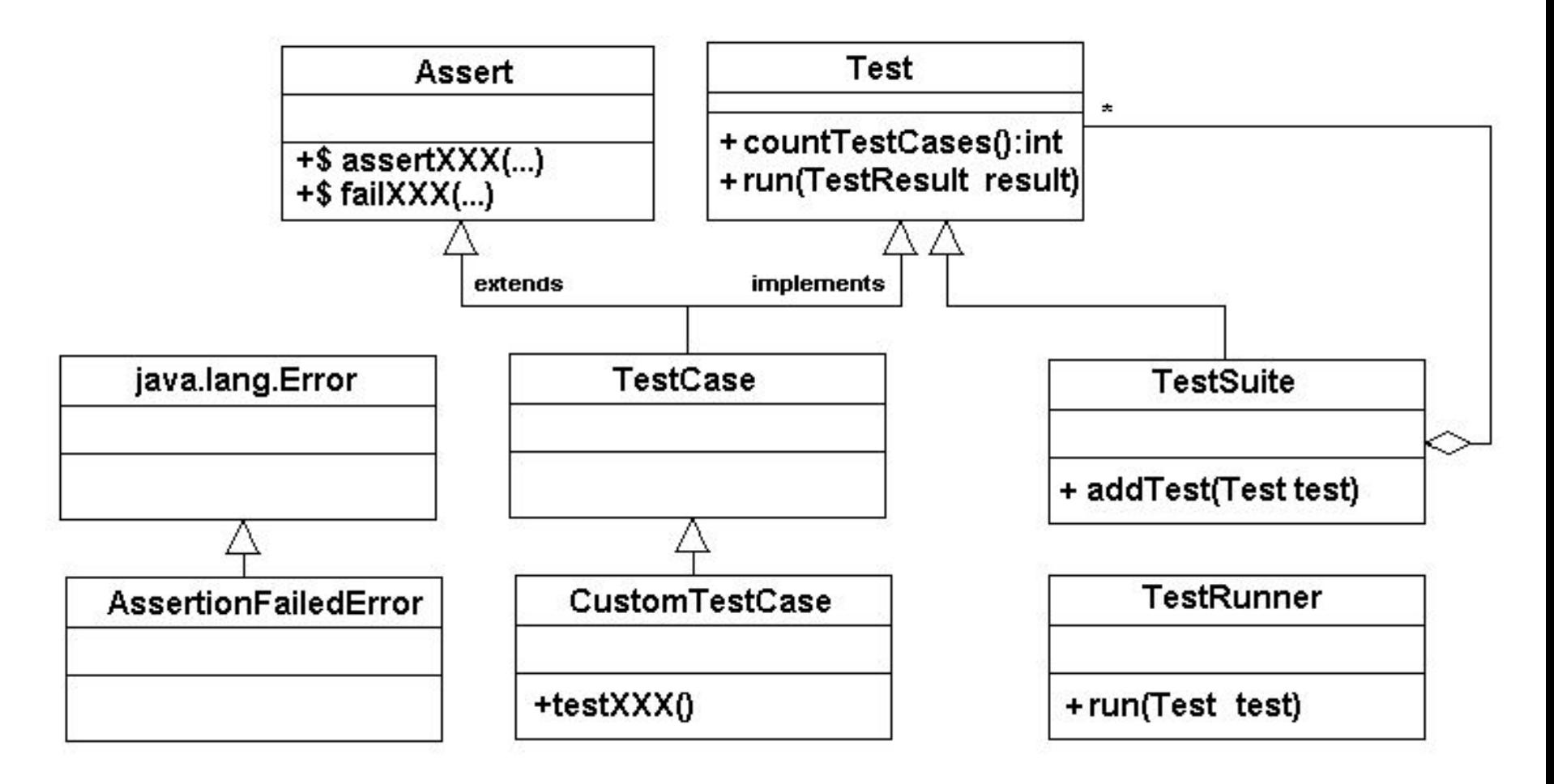

Есть несколько вариантов TestRunner-a

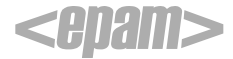

Проверка (Assert) - метод класса TestCase, который предназначен для сверки реального состояния тестируемого кода с ожидаемым.

java.lang.Object

| +--junit.framework.Assert

- **• assertTrue**
- **• assertFalse**
- **• assertEquals**
- **• assertNull**
- **• assertNotNull**
- **• assertSame**

java.lang.Object | +--java.lang.Throwable | +--java.lang.Error | +--junit.framework.**AssertionFailedError**

http://junit.sourceforge.net/javadoc/junit/framework/TestCase.html http://junit.sourceforge.net/javadoc/junit/framework/Assert.html http://junit.sourceforge.net/javadoc/junit/framework/AssertionFailedError.html

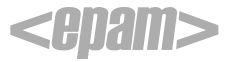

```
…
public class TestException extends TestCase {
… 
  public void testException() throws Exception{ 
   try{ 
     unsafeCall(…); 
    // Test Fail
    fail("No exception was thrown"); 
   }catch(OurException e){ 
    // Test OK
 } 
 } 
…
}
```
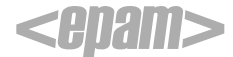

Фикстура (Fixture) - состояние среды тестирования, которое требуется для успешного выполнения тестового метода. Это может быть набор каких-либо объектов, состояние базы данных, наличие определенных файлов и т.д. Фикстура создается в методе setUp() перед каждым вызовом метода вида testSomething теста (**TestCase**) и удаляется в tearDown() после окончания выполнения тестового метода.

*public class TestClassToTest extends TestCase {* 

```
 // will run before test execution
 protected void setUp() throws Exception {
```

```
 // will run after test execution
protected void tearDown() throws Exception {
```
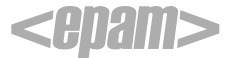

…

…

 } *}* 

}

### **• Прямой Java вызов**

- TextUI: Предоставляет текстовый вывод на консоль.
- AwtUI: Предоставляет GUI вывод с использованием AWT (Abstract Window Toolkit).
- SwingUI: Предоставляет GUI вывод с использованием Swing.

#### **• ANT**

```
<junit printsummary="yes" haltonfailure="yes"> 
       <classpath> 
              <pathelement location="${build.tests}"/> 
              <pathelement path="${java.class.path}"/> 
       </classpath> 
       <formatter type="plain"/> 
       <test name="my.test.TestCase" haltonfailure="no" outfile="result"> 
              <formatter type="xml"/> 
       </test> 
       <batchtest fork="yes" todir="${reports.tests}"> 
              <fileset dir="${src.tests}"> 
                     <include name="**/*Test*.java"/> 
                     <exclude name="**/AllTests.java"/> 
              </fileset> 
       </batchtest> 
</junit>
```
#### **• IDE**

- Eclipse
- Clover
- etc.

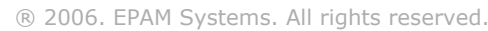

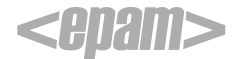

В JUnit 4 за счет использования аннотаций Java 5 удалось полностью отказаться обоих вышеуказанных соглашений (см. слайд «JUnit - два соглашения»).

Отпадает необходимость в иерархии классов, а методы, предназначенные для функционирования в качестве тестов, достаточно промаркировать новой аннотацией: @Test

JUnit 4 отказывается от понятия «ошибка». В то время как предшествующие версии JUnit сообщали и о количестве неудач, и о количестве ошибок, в версии JUnit 4 тест или проходит успешно, или завершается неудачей.

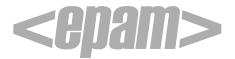

Мы не наследуемся от TestCase.

Префикс test в имени тестового метода заменяет аннотация.

```
import junit.framework.TestCase;
import org.junit.Test;
public class TestClassToTest extends TestCase {
  @Test
  public void testincrement() {
```
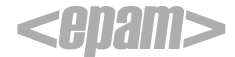

Мы больше не наследуемся от TestCase, однако нам все еще нужны методы *assert...()*. В этом случае мы пользуемся нововведением Java 5 - статическими импортами.

> *import org.junit.Test;* import static org.junit.Assert.\*;

public class TestClassToTest {

```
@Test
public void increment() {
   \textsf{assertEquals}(\text{result}, 3);
```
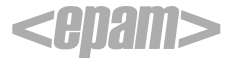

Методы setUp и tearDown упразднены. Теперь необходимые для инициализации и освобождения ресурсов методы мы маркируем помощью аннотаций @Before или @After.

Мы можем промаркировать несколько методов как @Before или **@After.** Порядок их вызова может быть любой – какой, решает среда исполнения.

public class TestClassToTest {

@Before public void prepare TestData()  $\{ \dots \}$ 

@Before public void setupConnection()  $\{ \dots \}$ 

@After public void freeConnection()  $\{ \dots \}$ 

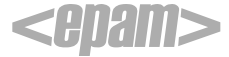

В JUnit 4 нам не надо использовать блоки try-catch. Нам нужно лишь объявить ожидаемое исключение в аннотации @Test

```
public class TestClassToTest {
   @Test(expected=OurException.class)
   public void testException() {
      unsafeCall(…);
 }
}
```
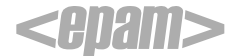

Выполнение некоторых unit-тестов может занимать больше времени, чем у нас есть ( например тест требует соединения с внешним асинхронным ресурсом).

Все что нужно сделать – это указать параметр *timeout* с необходимым значением в аннотации @Test.

 *@Test(timeout=5000) public void increment() { ... }*

Если максимальное отведенное тесту время истекает, то мы получаем понятное сообщение об ошибке и о не выполнении теста:

java.lang.Exception: test timed out after 5000 milliseconds

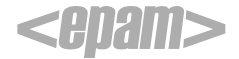

В некоторых ситуациях может понадобиться отключить некоторые тесты.

```
public class TestClassToTest {
   @Ignore("Not running because <reason here>")
   @Test
   public void increment() {
 …
 }
}
```
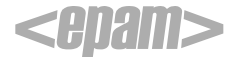

```
// Old JUnit style
public class AllTests extends TestCase {
   public static Test suite() {
      TestSuite suite = new TestSuite();
      suite.addTestSuite(TestClassToTest1.class);
      suite.addTestSuite(TestClassToTest2.class);
      return suite;
 }
```
*@RunWith(value=Suite.class) @SuiteClasses(value={TestClassToTest1.class, TestClassToTest***2***.class}) public class AllTests {*

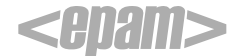

 *...*

*}*

```
@RunWith(value=Parameterized.class)
public class TestClassToTest {
   private int expected;
   private int value;
   @Parameters
   public static Collection data() {
     return Arrays.asList( new Object[][] {
                   { 3, 2 }, // expected, value
                   { 2, 3 }
                   });
 }
   public TestClassToTest (int expected, int value) {
      this.expected = expected;
      this.value = value;
 }
   @Test
   public void increment() {
      assertEquals(expected, ClassToTest.increment(value));
 }
}
```
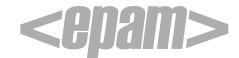

- -http://junit.sourceforge.net/doc/testinfected/testing.htm
- -http://junit.sourceforge.net/doc/faq/faq.htm
- -http://junit.sourceforge.net/javadoc/index.html
- -http://www.javaworld.com/javaworld/jw-12-2000/jw-1221-junit.html
- -http://www.ibm.com/developerworks/ru/edu/j-junit4/index.html
- -http://ru.wikipedia.org/wiki/Юнит-тестирование
- -http://litvinyuk.com/articles/junit.htm
- -http://wiki.agiledev.ru/doku.php?id=tdd:glossary

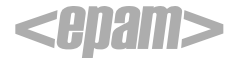

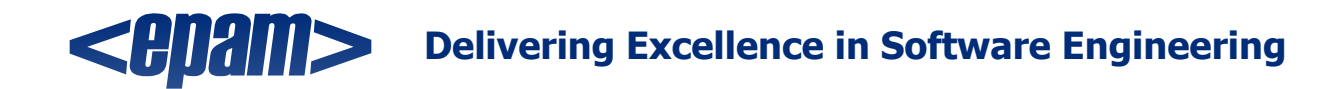

### **JUnit**

For more information, please contact: **Yauhen Peshkur** Team Leader EPAM Systems, Inc. Email: yauhen\_peshkur@epam.com http://www.epam.com

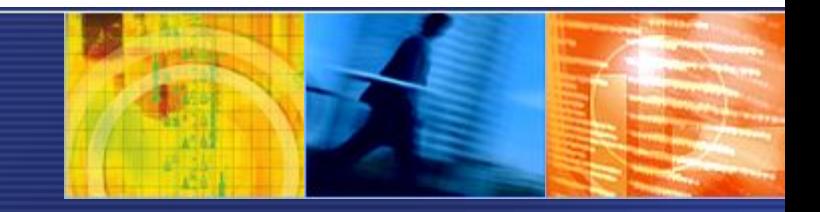

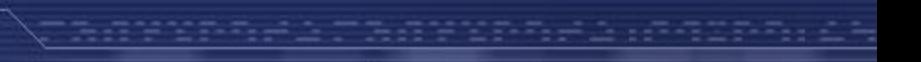

® 2006. EPAM Systems. All rights reserved.